## **Como verificar o motivo de uma nota fiscal pendente na rotina 1452? NF-e 3.1.**

Quando as notas fiscais ficam paradas na aba Notas Pendentes da rotina **1452 - Emissão de Documento Fiscal Eletrônico** é necessário;

1) Acesse a rotina **1452**;

2) Na aba **Notas Pendentes**, verifique o motivo nas colunas **Código** e **Descrição** conforme segue:

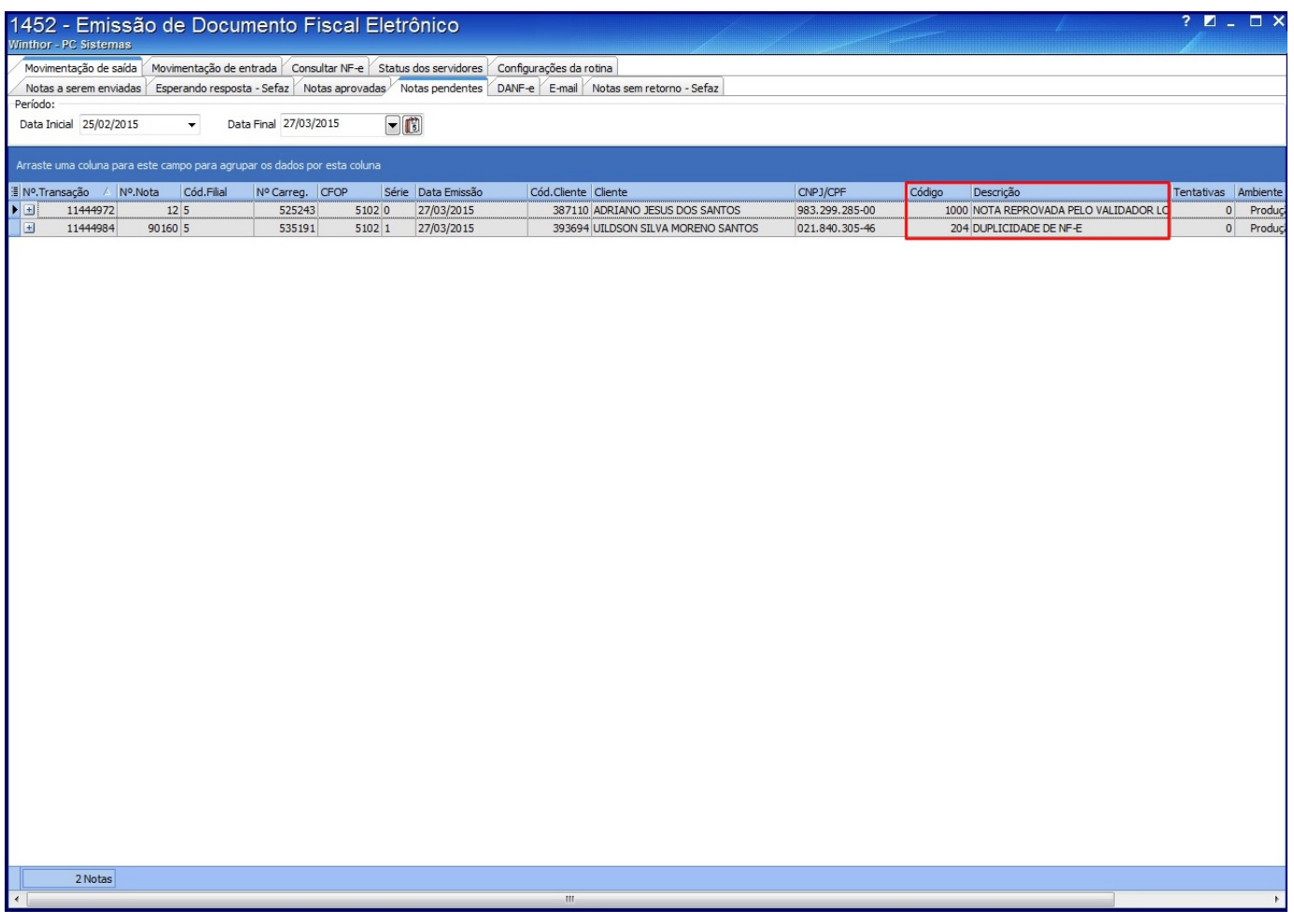